### Встречайте новый MacBook Air. Мы хотим продемонстрировать Вам его основные возможности.

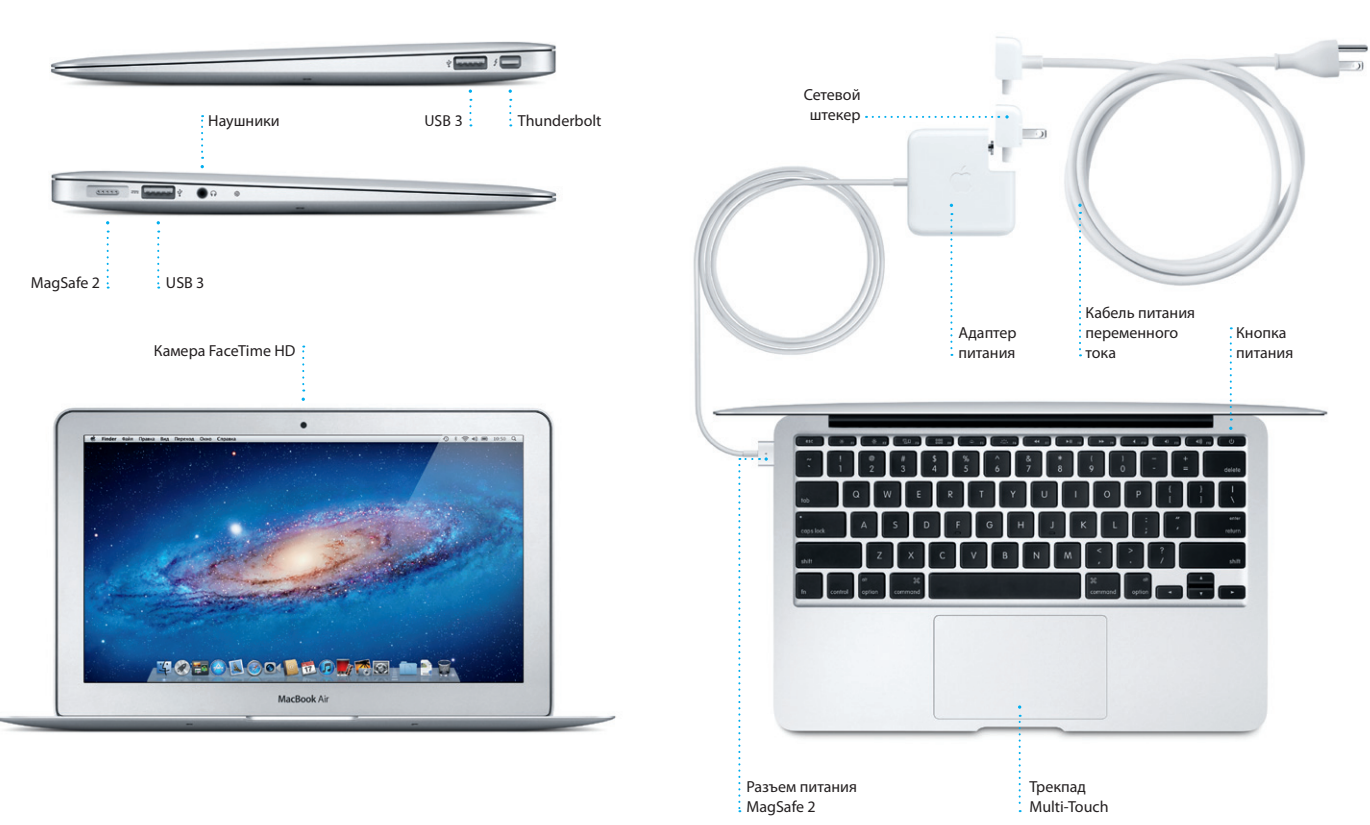

# Привет!

Краткое руководство по началу работы

#### Начало работы

При первом включении MacBook Air Ассистент настройки поможет Вам приступить к работе с компьютером. Достаточно выполнить нескольк простых шагов, чтобы подключить компьютер к сети Wi-Fi, передать материалы с другого Мас или ПК с Windows и создать учетную запись пользователя Мас.

Вы также можете войти в систему с помощью Apple ID, это позволит Вам загрузить программы из App Store, сделать покупки в iTunes Store и интернет-магазине Apple, получить доступ к iCloud и делать видеозвонки с помошью FaceTime. Если у Вас нет Apple ID, можете создать его - это просто и бесплатно.

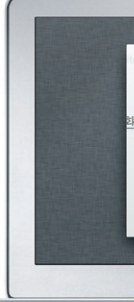

## Valkommen Bienvenido Bem-Vin 歡迎 Welcome Willkomme MacBook Air

#### Движемся дальше

Перемешать любые файлы — документы, сообщения электронной почты, фотографии, аудиозаписи и фильмы — на новый Мас с другого компьютера Мас или ПК с Windows очень просто. При первом включении нового Мас запускается пошаговый процесс передачи файлов. Вам нужно лишь следовать инструкциям на экране.

#### Жесты Multi-Touch

Многие операции на Вашем MacBook Air могут быть выполнены с помощью жестов на трекпаде. Ниже приведены основные жесты.

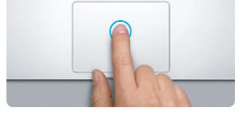

Нажатиє Нажмите в любой точке поверхнок трекпада. А если включена функция нажатия для имитации нажатия мыши. просто коснитесь поверхности.

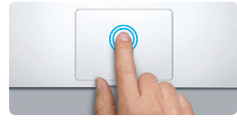

Двойное нажатие .<br>Нажмите дважды в любой части трекпад А если включена функция нажатия для имитации нажатия мыши, дважды коснитесь поверхности.

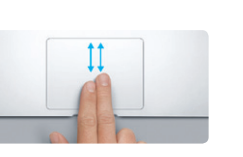

Прокрутка двумя пальцами Для прокрутки в любом направлении проведите двумя пальцами по поверхност трекпада - вверх, вниз или в сторону.

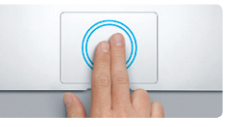

.<br>Интеллектуальное масштабировани .<br>Пважлы коснитесь трекпала лвумя пальнами .<br>чтобы быстро увеличить часть веб-страницы.

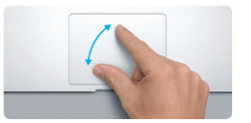

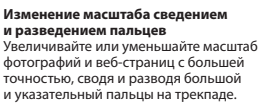

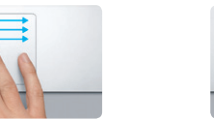

Переключение между полноэкранными программами Смахните тремя пальцами, чтобы перейти от одной полноэкранной программы к другой.

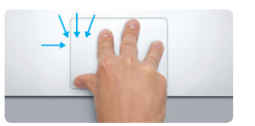

Просмотр Launchpad Свелите четыре пальна на трекпале .<br>чтобы просмотреть свои программы s Launchpad.

Mission **ANACA Supera Spotlight Yearsepcane**<br>Control rexcr **Geochanoscrip** *ADCTyn* инатура имая Треклад печатьи Звук 

Полробнее В меню Apple выберите «Системные настройки» и нажмите «Трекпад», чтобы узнать подробнее о жестах.

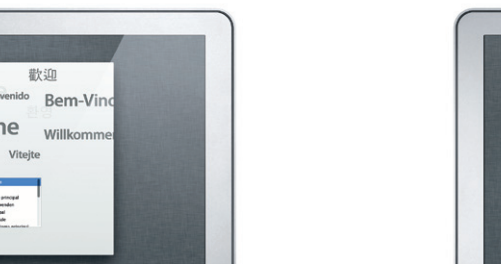

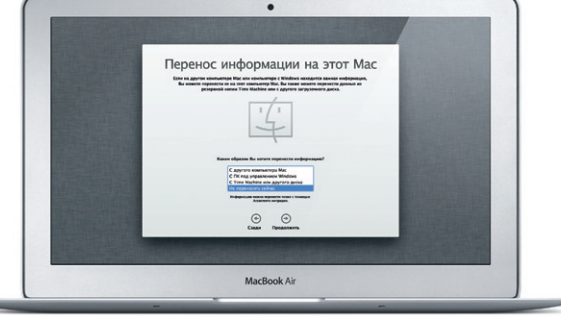

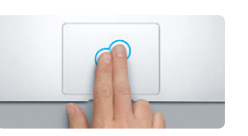

Двойное нажатие (нажатие правой кнопкой мыши)

Коснитесь поверхности двумя пальцами, тобы открыть меню сочетаний клавиш. А если включена функция нажатия для имитации нажатия мыши, коснитесь двумя пальцами любой части поверхности.

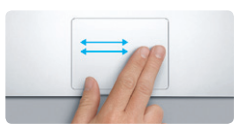

Навигация смахиванием .<br>Смахните лвумя по трекпалу, чтобь пролистать веб-страницы, документы и другие файлы.

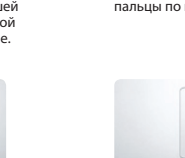

Поворот

**Banyck Mission Control** Смахните вверх тремя пальцами

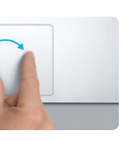

Чтобы повернуть изображение, поверните на трекпаде большой и указательный пальцы по или против часовой стрелки

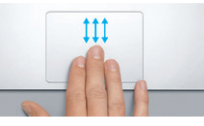

по трекпаду, чтобы увидеть все окна, открытые на Вашем Мас.

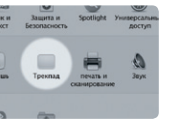

#### Знакомство с устройством рабочего стола

На рабочем столе Мас Вы найдете и сможете сделать все, что Вам необходимо. Расположенная внизу панель Dock — удобное место для размешения наиболее часто используемых программ. С ее помошью также можно также открыть «Системные настройки», чтобы настроит рабочий стол и другие параметры компьютера Мас. Нажмите значок Finder, чтобы получить доступ ко всем Вашим файлам и папкам. Строка меню в верхней части экрана содержит много полезной информации о Вашем Мас. Чтобы проверить состояние беспроводного подключения к сети Интернет, нажмите значок Wi-Fi. Ваш Мас автоматически подключается к сети, которая была выбрана во время настройки.

## : Строка ∶ Состояние  $\cdot$  Меню : подключения : «Справка»  $\cdot$ MAHIO к сети Wi-Fi **TO BODOO BODOO DE ST** MacBook Air Системные  $\frac{1}{2}$  Finder  $\frac{1}{2}$  Dock : настройки

#### **iCloud**

Ваши фотографии, музыка, письма и другие материалы хранятся в службе iCloud, которая автоматически передает их по беспроводной сети на iPad, iPhone, iPod touch и даже на ПК с Windows. При этом подключать устройства к док-станции или выполнять их синхронизацик не нужно. Поэтому когда Вы приобретаете песню на одном устройстве. она автоматически загружается на все остальные Ваши устройства. А благодаря Фотопотоку последние сделанные снимки можно просматривать, где бы Вы ни находились. Чтобы изменить настройки iCloud, откройте меню Apple, выберите «Системные настройки» и нажмите iCloud. Затем войдите в систему, указав свой Apple ID, и выберите функции iCloud, которые Вы хотите использовать.

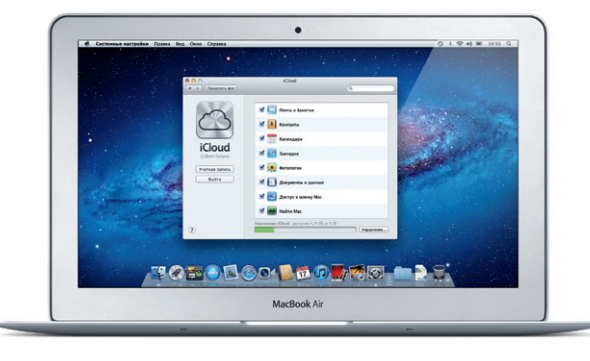

#### Важная информация

Прежде чем приступать к использованию компьютера, ознакомьтесь с содержанием данного документа и правилами безопасности, которые содержатся в Руководстве по продукту.

### Подробнее

Получить подробную информацию, просмотреть демонстрационные ролики и узнать больше о функциях MacBook Air можно на странице http://www.apple.com/ru/macbookair

#### Справка

Ответы на многие Ваши вопросы, а также инструкции и информацию по устранению неполадок Вы можете найти в Справочном центре. Нажмите значок Finder, затем нажмите «Справка» в строке меню и выберите «Справочный центр».

### Утилиты Mac OS X

Если в работе Мас возникли неполадки. Утилиты Mac OS X помогут починить flash-накопитель компьютера, восстановить программное обеспечение и данные из резервной копии Time Machine, а также стереть данные на flash-накопителе и повторно установить систему OS X Lion и программы Apple. Вы также можете воспользоваться Safari для получения интерактивной справки. Если в работе компьютера Мас обнаружена неполадка, автоматически открывается программа «Утилиты Mac OS X». Вы также можете открыть ее вручную. Для этого перезапустите компьютер, удерживая нажатыми клавиши Command+R.

Приобретая MacBook Air, Вы получаете право на техническую поддержку в течение 90 дней и годовую гарантию на ремонт аппаратного обеспечения в одном из розничных магазинов Apple или у авторизованного Apple поставщика услуг. Для получения технической поддержки по MacBook Air посетите страницу wy support/macbookair. Или позвоните по телефону 495 5809557. www.apple.com/support/country

#### Не во всех регионах поддерживаются все жесты.

ТМ и © Apple Inc., 2012 г. Все права защищены. Designed by Apple in California. Printed in XXXX. RS034-6354-A

\*Обоим абонентам необходимо устройство с поддержкой FaceTime. Доступно не во всех регионах.

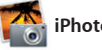

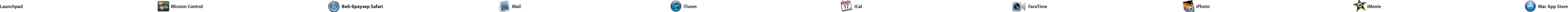

Нажмите значок программы в Dock, и Вы сможете легко и быстро просматривать веб-страницы, используя жесты Multi-Touch. Двумя пальцами выполняйте прокрутку по трекпаду вверх и вниз. Смахивайте двумя пальцами, что переходить к предыдущей или

#### **Режим просмотра переписки Поиск** Чтобы быстро найти Все сообщения электронной рчты можно просматривать то, что нужно, можно сузить область поиска. по цепочкам писем в почтовой переписке. итаїа Тері Річопов.<br>111 г. 7:24<mark>:00 Тихоснависяся стандартное арем</mark>и. hael O'Neal<br>In Orr., Kevin Br<mark>i</mark>ten idea, Ryan. We can start looking at dates, next week. If I be even more fun with all four of us. en Oer<br>: Guatemala Trip Photos<br>civit 2011 r. 7:22:00 Tiesocraavceze cravuspeice apexit hael O'Nexi<br>Aher Landers', Kavin Britan Af ve loved it. Michael. We spent most of the vacation hiking but we had a few days where we just hung out in the city. If we put a trip together for next year, i sther Landers<br>sternsis Trip Photos<br>con 2011 r. 7:11:00 Texconsarcece cranagemoe apoun Drawowsk 1, 1,6 MS V Cooperers Business reservoirs .<br>This photo of us on one of our many excursions through the countryside of Guatemals. We had the most awesome week. Wish you could've come along. Hope all is

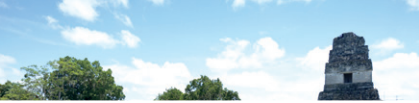

**Единый почтовый ящик** Для Вашего удобства мож просматривать все у записи электронной поч в программе Mail.

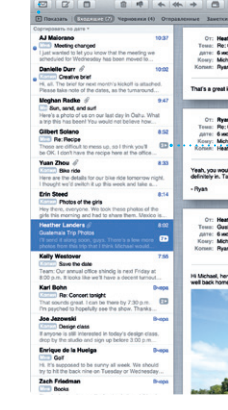

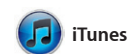

следующей странице. Дважды коснитесь трекпада, чтобы увеличить масштаб страницы. Повторное двойное касание вернет исходный размер страницы. Сведением и разведением пальцев можно изменять масштаб изображения на экране.

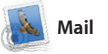

Mail позволяет управлять электронной почтой из единого почтового ящика — не отвлекаясь на рекламу и даже без подключения к Интернету. Эта программа поддерживает большинство стандартов электронной почты включая POP3 и IMAP — и работает с большинством наиболее популярных служб электронной почты, таких как Gmail, Yahoo! Mail и AOL Mail. Вы также можете использовать Mail с бесплатной учетной записью электронной почть me.com, которая предоставляется службой iCloud. При первом запуске Mail Ассистент настройки поможет начать работу с программой.

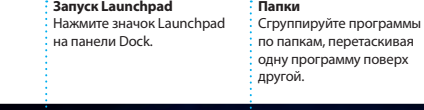

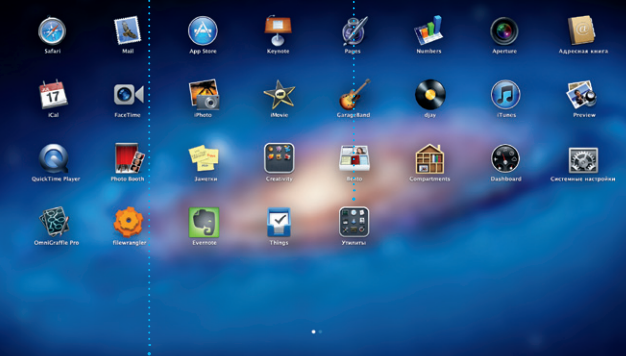

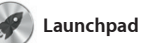

Launchpad — место хранения всех программ на Вашем Mac. Просто нажмите значок Launchpad на панели Dock. Вместо открытых окон на весь экран отобразится дисплей со значками всех программ. отобразится в Launchpad. Располагайте программы в удобном

для Вас порядке, группируйте их по папкам или удаляйте со своего Mac. Если загрузить программу из App Store для Mac, ее значок автоматически

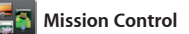

#### Несколько календа**ю** Доступ ко всем календарям в одной программе.

В Mission Control можно с высоты птичьего полета увидеть все запущенные на Mac программы. Нажмите значок Mission Control на панели Dock — масштаб рабочего Mission Control — это настоящий стола уменьшится, и отобразятся все открытые окна, сгруппированные по программам, все полноэкранные программы и Dashboard, где

информацию из Вашей Адресн книги, а затем просматривайте ответы. С помощью iCloud можно автоматически обновля информацию в календарях на вс Ваших устройствах, а также отправлять созданные календари другим пользователям iCloud.

> **Творчество** Создавайте книги, упорядочить фотографии - Ноткрытки и календари. по людям, которые на н

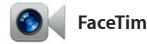

**Лица** В iPhoto можно .<br>Запечатлены.

размещены мини-программы, которые называются «виджетам Одним нажатием можно перейт к любому окну или программе. центр управления системой: можно увидеть сразу все и перей к любому месту на компьютере всего одним нажатием.

фотографии по электронной почт или разместить их в сети Facebool просто выберите фотографию и нажмите кнопку «Экспорт» в правом нижнем углу экрана. Или нажмите «Создать», чтобы создать из любимых снимков фотоальбо календари или открытки.

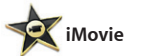

**Добавление областей Spaces** Для добавления области Spaces нажмите кнопку «+» справа в верхнем ряду.

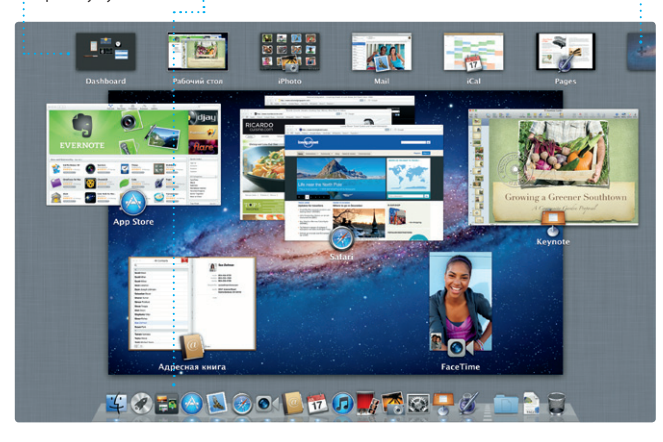

**Запуск Mission Control** Нажмите значок Mission значок этой программы : Control на панели Dock. **Dashboard** Для быстрого доступа расположен в левом верхнем углу.

App Store для Mac — самый удобный ресурс для поиска и загрузки любых из тысяч программ для Mac: от игр и программ для общения в социальных сетях до офисных программ и многого другого. Чтобы программы отобразились в Launchpad, достаточно выполнить лишь одно действие. Вы можете

установить программы на все Ваши компьютеры Mac и даже загрузить приобретенные программы повторно. App Store для Mac сообщит о выходе обновлений, поэтому у Вас всегда будут самые последние версии программ. Чтобы открыть App Store для Mac, нажмите его значок на панели Dock.

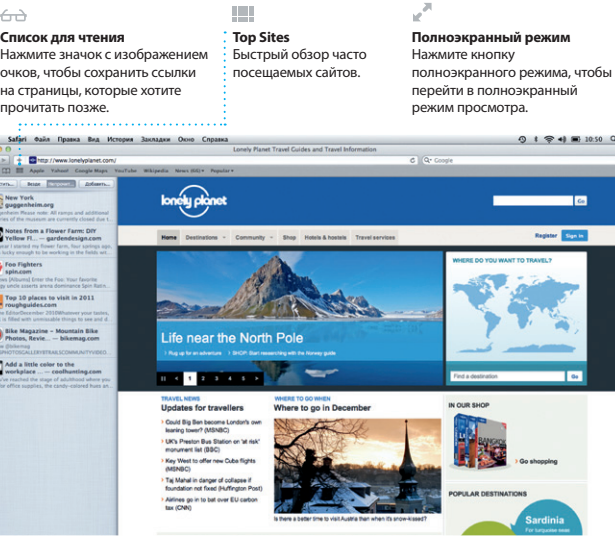

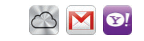

С помощью iTunes Вы сможете упорядочивать и воспроизводить на Вашем Mac медиатеку музыки и видеозаписей в цифровом формате. Кроме того, Вы сможете приобретать в iTunes Store новые

аудиозаписи, фильмы, телепередачи, книги и другие материалы. iTunes также предоставляет доступ к App Store для iPad, iPhone и iPod touch.

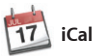

#### **iTunes Store** Ищите и приобретайте новые фильмы, музыку и другие материалы.

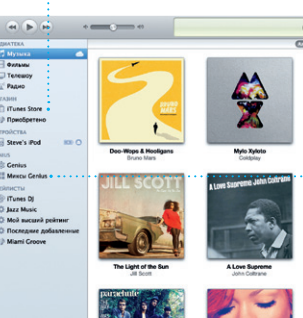

**Миксы Genius**

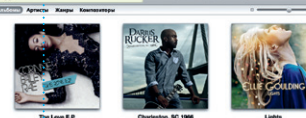

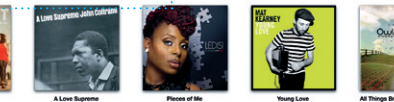

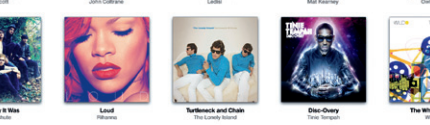

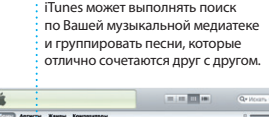

С помощью iCal Вы легко справитесь с плотным графиком. Вы можете создавать отдельные календар**і** для дома, учебы, работы. Можно отобразить в одном окне все календари, а можно — только те, которые Вам нужны сейчас. Составляйте и отправляйте приглашения, используя контактную

> **События** .<br>Нажмите дважды любое событие, чтобы просмотреть фотографии.

iPhoto — лучший способ упорядочивать, просматриват редактировать и публиковать фотографии, которые хранятся на Вашем Mac. Вы можете упорядочить свою коллекцию фотографий по запечатленным на них людям, месту съемки или событиям. Чтобы отправить

> **Браузер событий** В этом окне отображаются все импортированные видеозаписи, поэтому Вы можете легко получить к ним доступ.

**Браузер проектов** Просто перетащите выбранный эпизод

в проект, чтобы создать потрясающий фильм.

iMovie объединяет все Ваши видеоролики в медиатеку и содержит всего в несколько нажатий. iMovie все необходимые инструменты редактирования, темы и специальные эффекты, чтобы Вы могли быстро превратить их в нечто особенное. Вы можете создать из них потрясающие фильмы или даже

трейлеры голливудского уровня позволяет импортировать видеозаписи, снятые самыми распространенными цифровым видеокамерами, камерами на iPad, iPhone и iPod touch, а также камерой FaceTime на Mac.

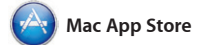

Благодаря FaceTime для Mac Вы можете общаться лицом к лицу с пользователями iPad, iPhone, iPod touch и Mac. \*Чтобы настроить FaceTime, Вам нужно лишь указать

Apple ID и адрес электронной почты. Для совершения видеозвонка выберите абонента в списке контактов из адресной книги.

#### **Избранные**

Для быстрого доступа можно .<br>В добавить часто используемые контакты в список избранных контактов.

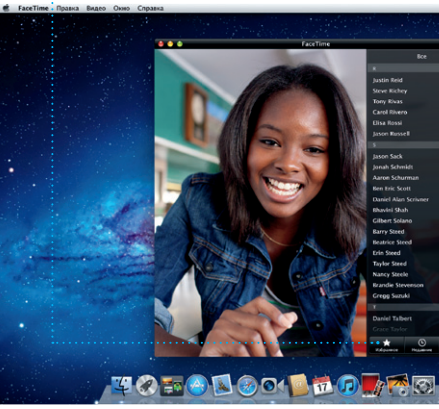

Выберите подходящий способ Нажмите дважды, чтобы отображения календаря день, неделя, месяц или год.

**Режим просмотра календаря Добавление события** создать событие.

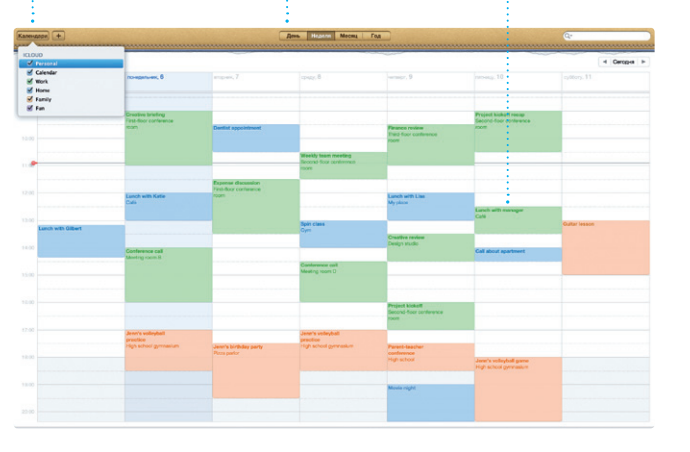

**Самые последние версии** Свеления о наличии обновлен для приобретенных программ отображаются автоматически. программ и загружайте их прямо в Launchpad.

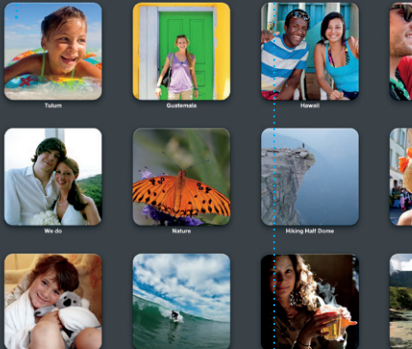

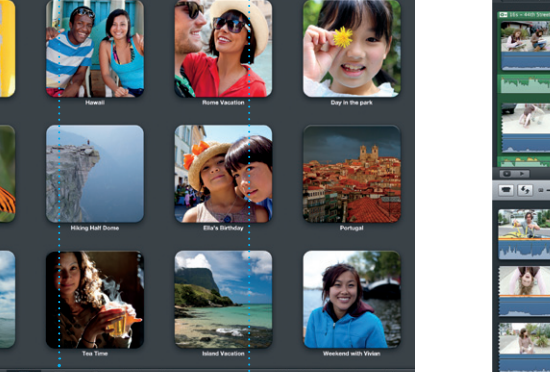

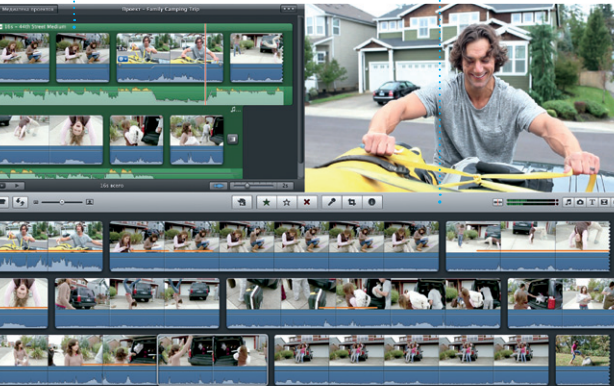

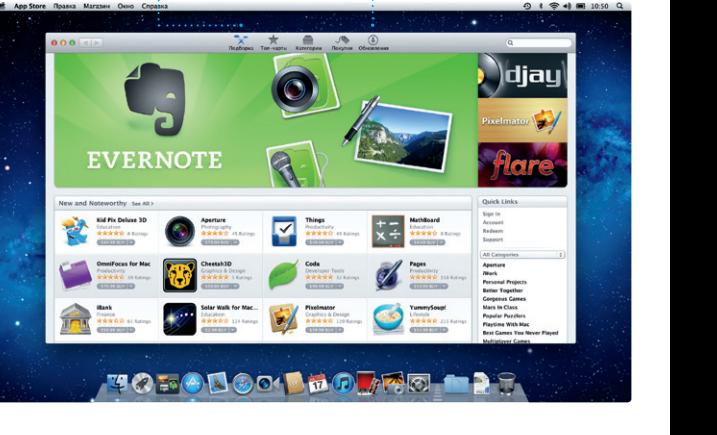

#### **Поиск новых программ** Просматривайте тысячи